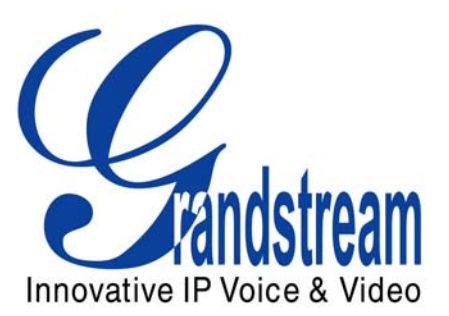

# Grandstream Networks, Inc.

Analog IP Gateway GXW-400x 4 or 8 FXS Ports

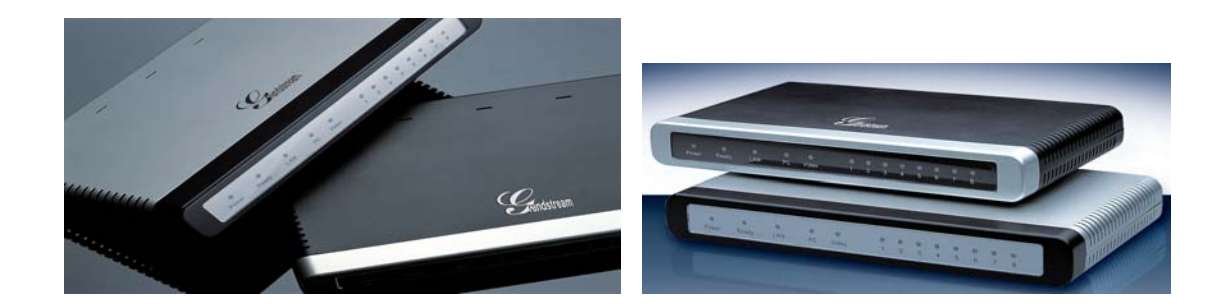

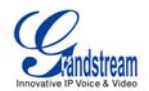

# **Table of Contents GXW-400x Users Manual**

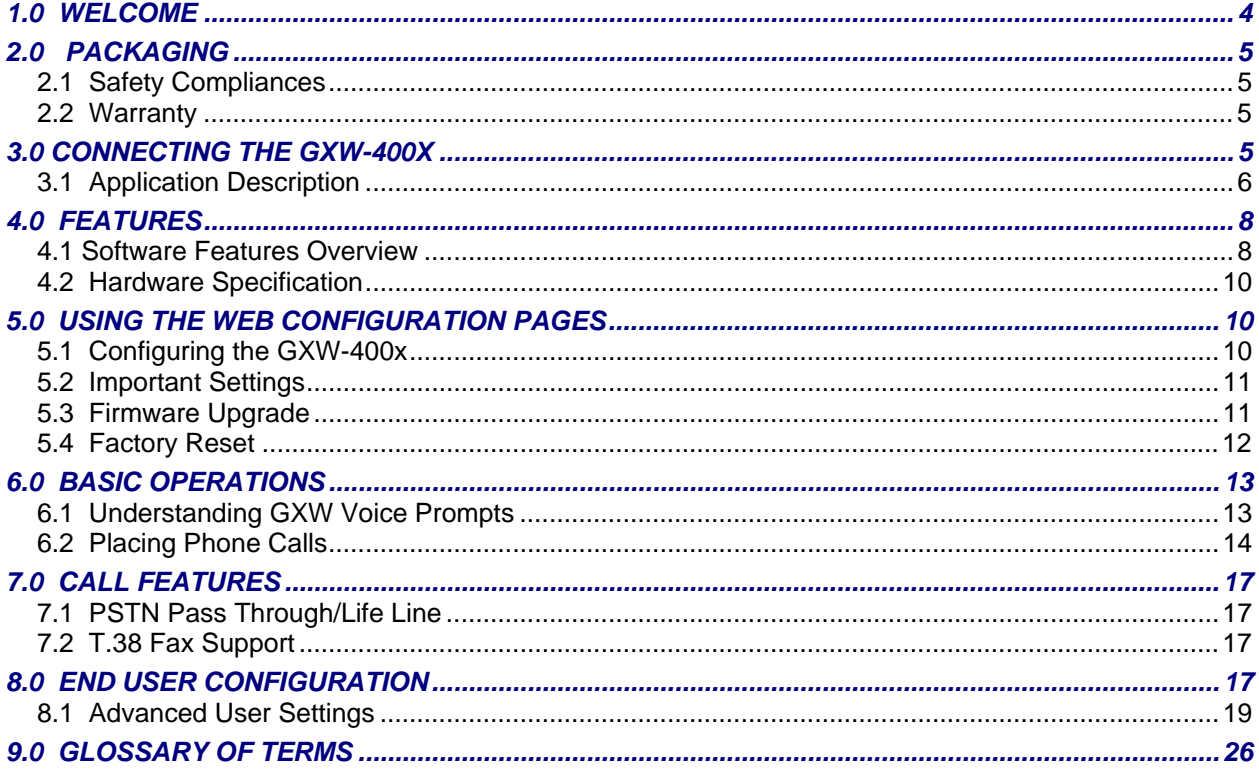

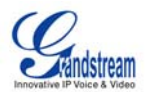

### **Table of Figures**  GXW-400x Users Manual

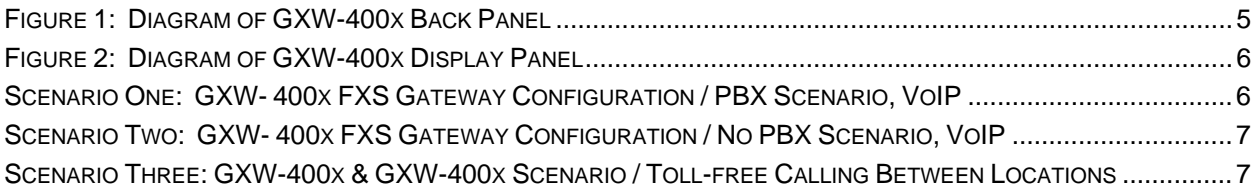

### **Table of Tables**  GXW-400x Users Manual

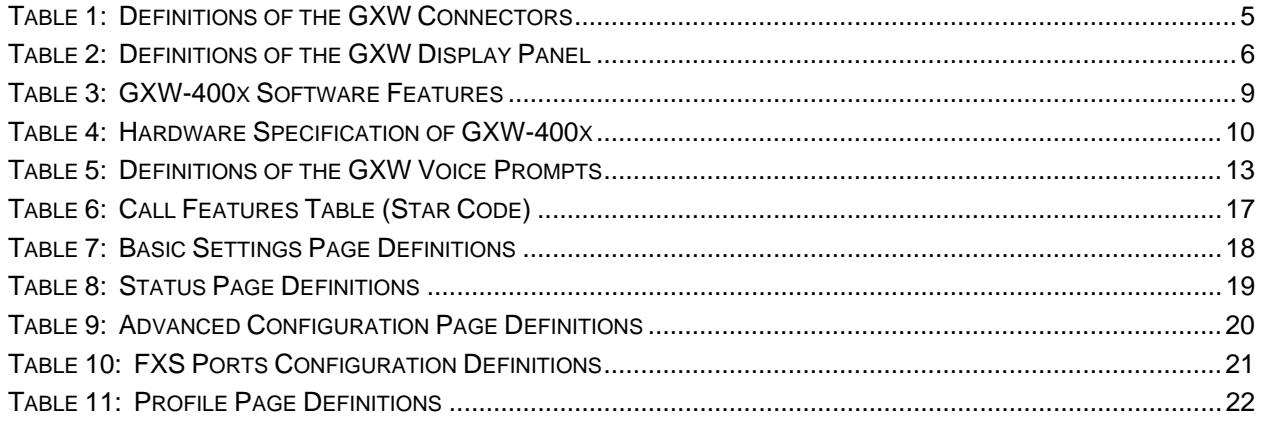

# **GUI Interface Examples**

GXW – 400x User Manual

(download GUI Interfaces @ [www.grandstream.com/downloads.html](http://www.grandstream.com/downloads.html))

- 1. SCREENSHOT OF CONFIGURATION LOGIN PAGE
- 2. SCREENSHOT OF BASIC SETTINGS CONFIGURATION PAGE
- 3. SCREENSHOT OF STATUS CONFIGURATION PAGE
- 4. STATUS CONFIGURATION PAGE DEFINITIONS
- 5. SCREENSHOT OF ADVANCED USER CONFIGURATION PAGE
- 6. SCREENSHOT OF SIP ACCOUNT CONFIGURATION
- 7. SCREENSHOT OF SAVED CONFIGURATION CHANGES
- 8. SCREENSHOT OF REBOOT PAGE

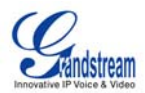

### <span id="page-3-0"></span>**1.0 Welcome**

Thank you for purchasing the Grandstream GXW-400x Analog FXSIP Gateway. The GXW-400x offers an easy to manage, easy to configure IP communications solution for any business with virtual and/or branch locations.

#### **Gateway GXW-400x Overview**

The new GXW-400x series has a compact and quiet design (no fans) and offers superb audio quality, rich feature functionality, strong security protection, and good manageability. It is auto-configurable, remotely manageable and scalable.

The GXW-400x features 4 or 8-port FXS interface for analog telephones, dual 10M/100Mbps network ports with integrated router, PSTN life line in case of power failure, and an RS232 serial port for administration. In addition, it supports 2 SIP account profiles, caller ID for various countries/regions, T.38 fax, 1 or 2-stage dialing, flexible dialing plans, security protection (SIPS/TLS), comprehensive voice codecs including G.711 (a/u-law), G.723.1, G.726, G.728, G.729A/B/E and iLBC.

*Caution: Changes or modifications to this product not expressly approved by Grandstream, or operation of this product in any way other than as detailed by this User Manual, could void your manufacturer warranty.*

- This document is contains links to Grandstream GUI Interfaces. Please remember to download these exampleshttp://www.grandstream.com/GUI Interfaces/GXW-400x for your reference.
- This document is subject to change without notice. The latest electronic version of this user manual is available for download from the following location: [http://www.grandstream.com/user\\_manuals/GXW-400x.pdf](http://www.grandstream.com/user_manuals/GXW-400x.pdf)
- *Reproduction or transmittal of the entire or any part, in any form or by any means, electronic or print,*  for any purpose without the express written permission of Grandstream Networks, Inc. is not *permitted.*

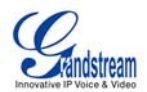

# <span id="page-4-0"></span>**2.0 Packaging**

Unpack and check all accessories. Equipment included in the package:

- one 12V universal power adapter
- one Ethernet cable
- one device unit

## **2.1 Safety Compliances**

The GXW-400x is compliant with various safety standards including FCC/CE. Its power adaptor is compliant with UL standard. *Warning:* use only the power adapter included in the GXW-400x package. Using an alternative power adapter may permanently damage the unit.

## **2.2 Warranty**

Grandstream has a reseller agreement with our reseller customer. End users should contact the company from whom you purchased the product for replacement, repair or refund.

If you purchased the product directly from Grandstream, contact your Grandstream Sales and Service Representative for a RMA (Return Materials Authorization) number. Grandstream reserves the right to remedy warranty policy without prior notification.

# **3.0 Connecting the GXW-400x**

### **Figure 1: Diagram of GXW-400x Back Panel**

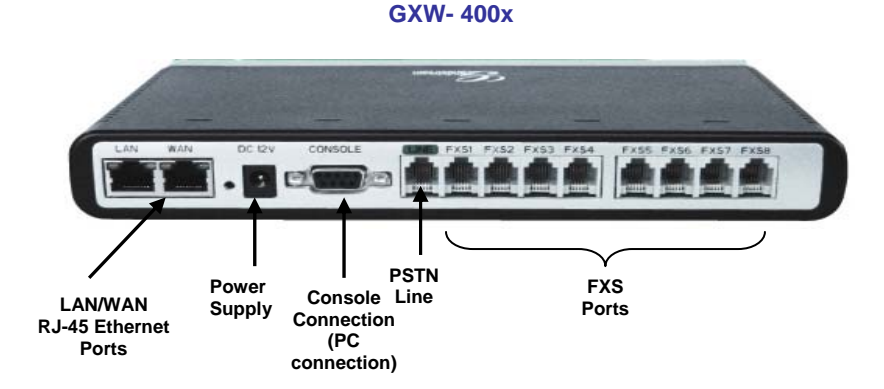

### **Table 1: Definitions of the GXW Connectors**

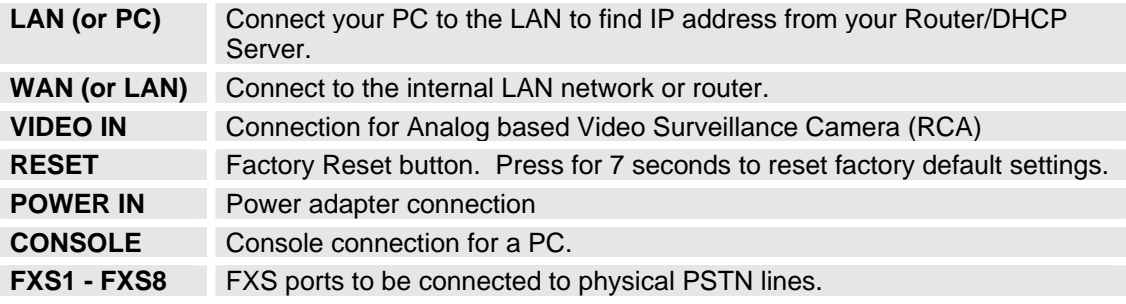

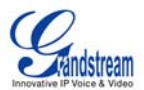

### <span id="page-5-0"></span>**Figure 2: Diagram of GXW-400x Display Panel**

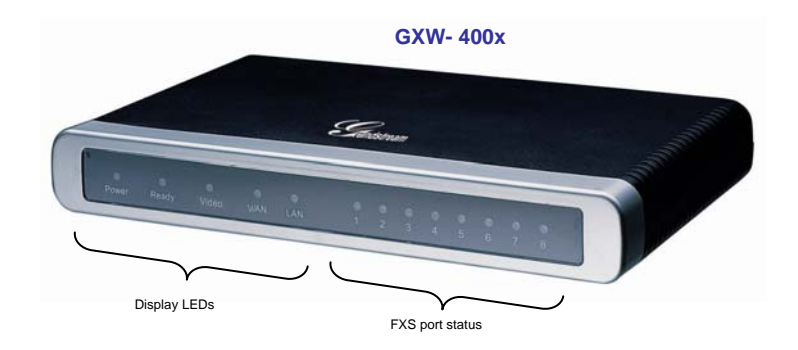

### **Table 2: Definitions of the GXW Display Panel**

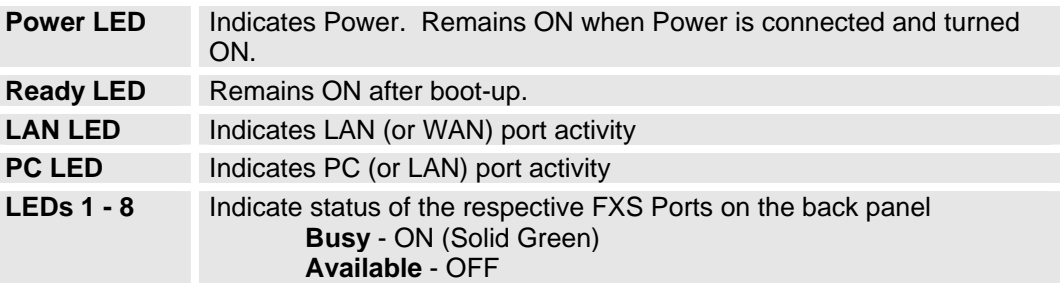

**NOTE:** All LEDs display green when ON.

## **3.1 Application Description**

There are three scenarios where the GXW-400x series can be effectively used to enable any business to leverage the benefits of VoIP and the Internet.

#### **Scenario One: GXW- 400x FXS Gateway Configuration / PBX Scenario, VoIP**

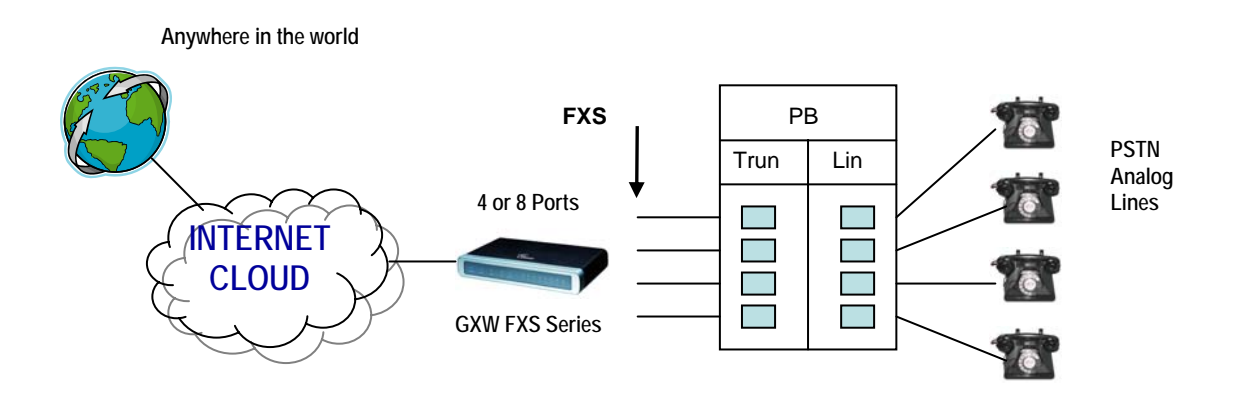

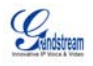

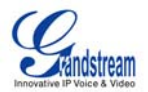

#### <span id="page-6-0"></span>**Scenario Two: GXW- 400x FXS Gateway Configuration / No PBX Scenario, VoIP**

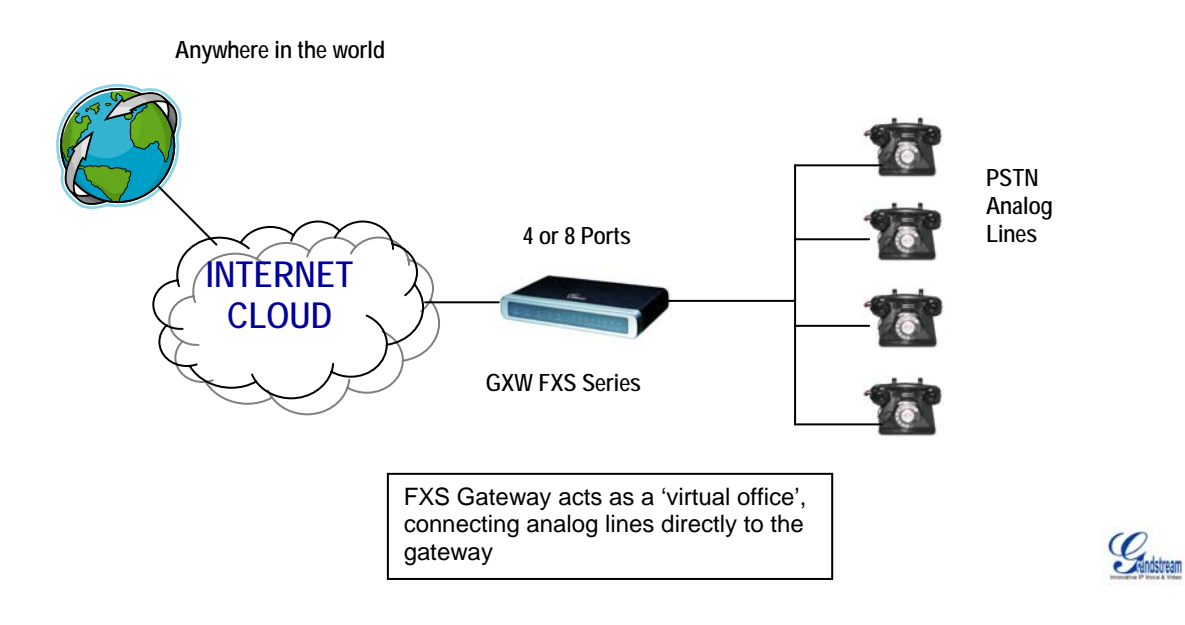

### **Scenario Three: GXW-400x & GXW-400x Scenario / Toll-free Calling Between Locations**

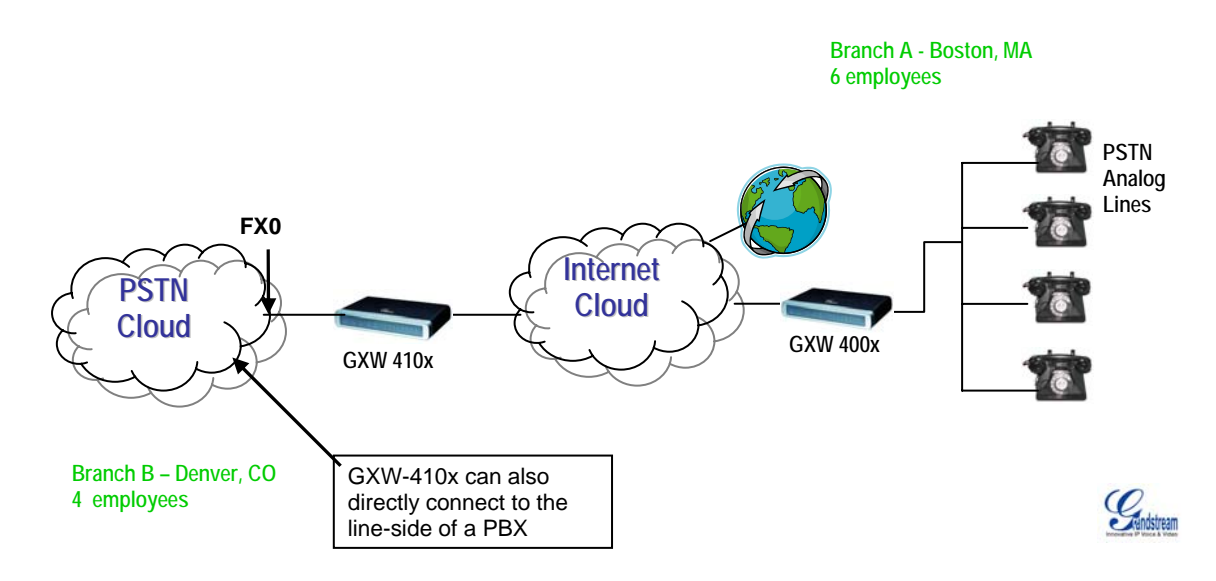

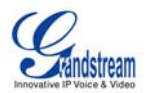

### <span id="page-7-0"></span>**4.0 Features**

The GXW-400x is a next generation IP voice gateway that is interoperable and compatible with leading IP-PBXs, SoftSwitches and SIP platforms. The 400x FXS series is auto-configurable, remotely manageable and scalable. There are two FXS models, the GXW-4104 and GXW-4108, each offering superb voice quality, traditional telephony functionality, easy deployment, and 4 or 8 FXS ports respectively. Each model features flexible dialing plans, PSTN failover, integrated call routing to support a pure IP network call and an external power supply. The GXW FXS Gateway series enables small and medium businesses to create seamless office environments, integrate a traditional phone system into a VoIP network, and efficiently manage communication costs.

### **4.1 Software Features Overview**

- 4 or 8 FXS ports
- Two RJ-45 ports (switched or routed)
- Multiple SIP accounts & profiles (3 per system)
- Supports Voice Codecs: G711(a/µ), G723, G728, G729 A/B/E, iLBC and GSM
- T.38 Fax
- G.168 Echo Cancellation
- Supports PSTN/PBX analog telephone sets or analog trunks

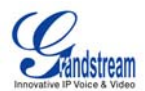

### <span id="page-8-0"></span>**Table 3: GXW-400x Software Features**

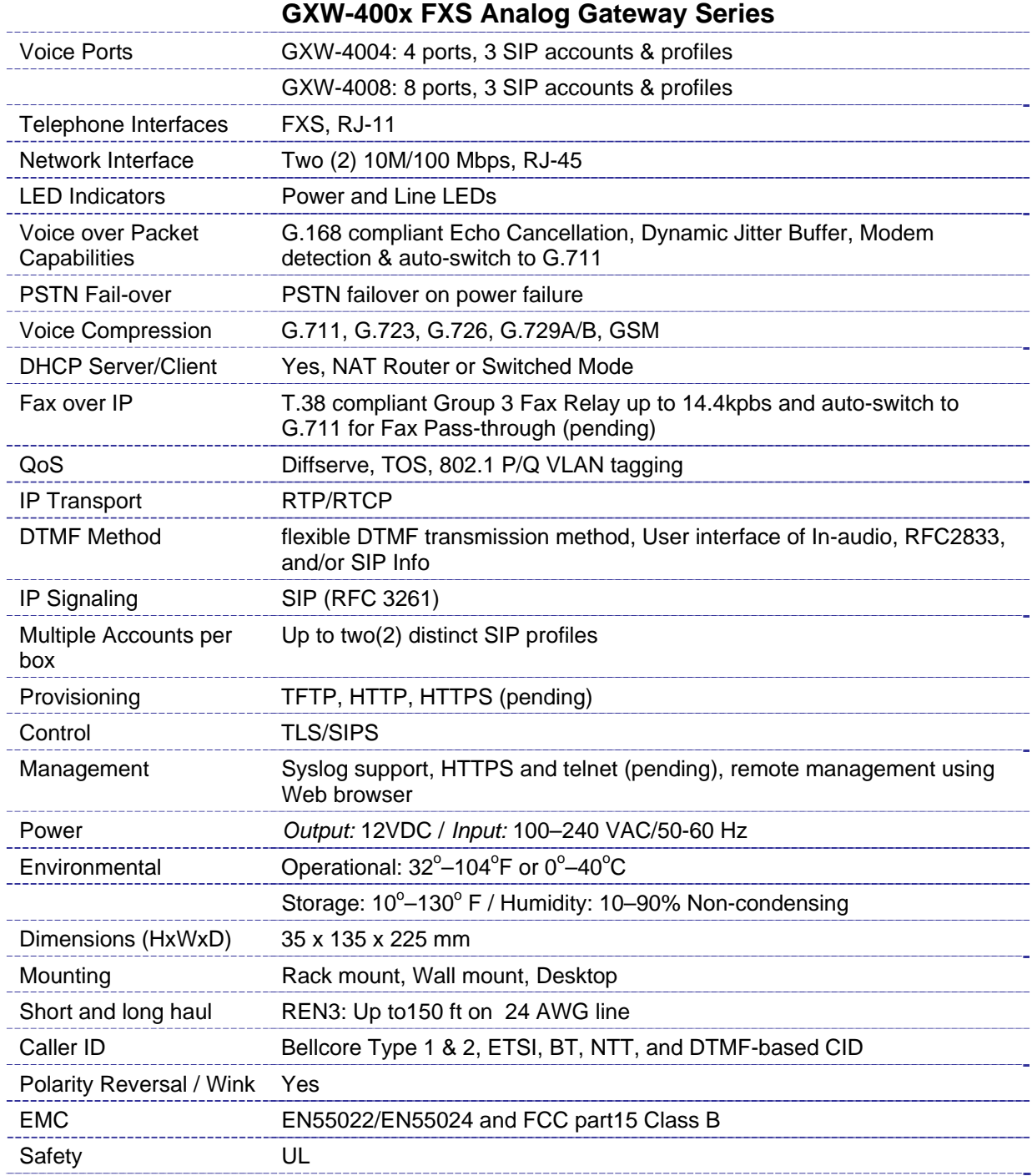

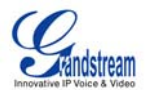

## <span id="page-9-0"></span>**4.2 Hardware Specification**

#### **Table 4: Hardware Specification of GXW-400x**

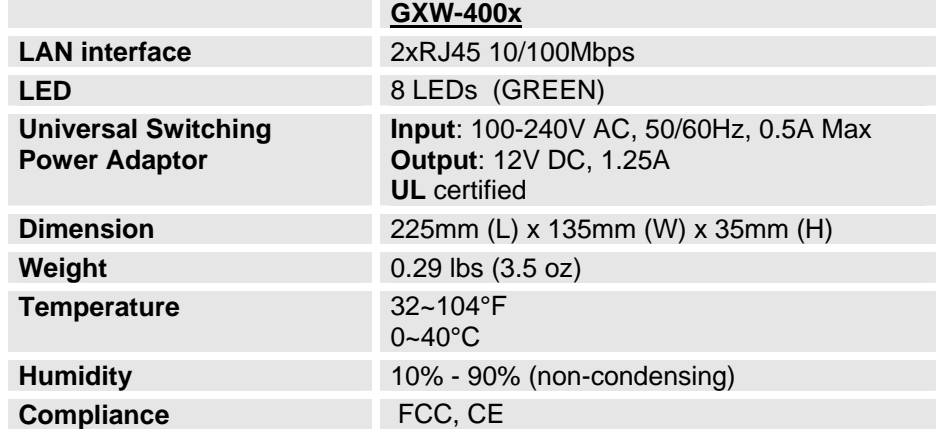

# **5.0 Using the Web Configuration Pages**

- 1. Connect the Power to the GXW-4008 unit.
- 2. Connect an Ethernet cable between the LAN port on GXW-400x to your PC.
- 3. Your PC will be assigned an IP address like 192.168.2.100
- 4. Launch web browser and type [http://192.168.2.1](http://192.168.2.1/) at Address of web browser. This will let you to connect to build-in web server of GXW-400x.

You can login using either admin or 123 as the password.

## **5.1 Configuring the GXW-400x**

- 1. There are six different tabs (Status, Basic Settings, Advanced Settings, Profile 1, Profile 2 and FXS Ports) on the top of the screen (after login). To open each page, click on the tab.
- **2.** Click on Profile 1 to enter your SIP Server/ SIP Proxy/Registrar information. Enter the IP Address (or FQDN) of the Server under: **SIP Server** and/or **Outbound Proxy.**
- 3. Click on **FXS ports** to enter the extensions or account information. You will need to fill in the following information for each extension. Once the extensions are configured, you are finished.

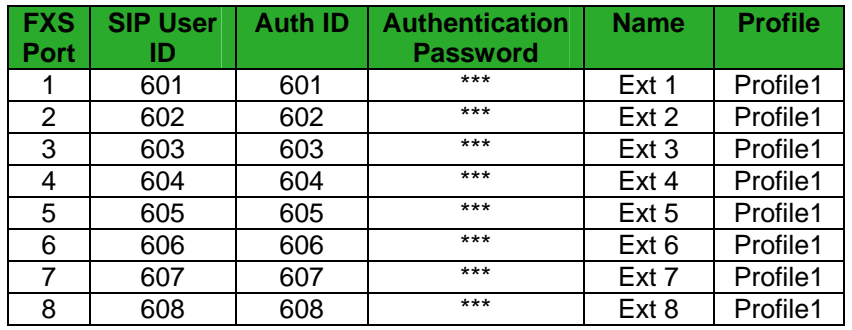

- 4. Click **Update** after changing any setting and then **Re-boot** to confirm changes.
- 5. After reboot, check the Status Page to confirm the extensions are successfully registered. You can now use your standard phones connected to ports FXS1 to FXS8 to make calls.

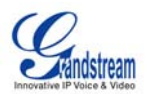

# <span id="page-10-0"></span>**5.2 Important Settings**

The end-user must configure the following settings according to the local environment. **NOTE:** Most settings on the web configuration pages are set to the default values.

### **5.2.1 NAT Settings**

If you plan to keep the gateway within a *private network* behind a firewall, we recommend using STUN Server. The following three (3) settings are useful in the STUN Server scenario:

- 1. **STUN Server** (under Advanced Settings webpage) Enter a STUN Server IP (or FQDN) that you may have, or look up a free public STUN Server on the internet and enter it on this field. If using Public IP, keep this field blank.
- 2. **Use Random Ports** (under Advanced Settings webpage) This is a tricky setting. It really depends on your network settings, so set this parameter to Yes or No, whichever works. If using a Public IP address, set this parameter to No.
- 3. **NAT Traversal** (under the Profile web pages) Set this to Yes when gateway is behind firewall on a private network.

### **5.2.2 DTMF Methods**

DTMF Settings are in Profile pages.

- DTMF in-audio
- DTMF via RTP (RFC2833)
- DTMF via SIP INFO

Enable one or more DTMF methods based on your PBX system.

#### **5.2.3 Preferred VOCODER (Codec)**

The GXW-400x supports a broad range of voice codecs. Under Profile web pages, choose your preferred order of different codecs:

- PCMU (or G711µ)
- PCMA (or G711a)
- G729 A/B/E
- G723
- G726-32
- iLBC
- G728
- G729E

### **5.3 Firmware Upgrade**

To upgrade your unit firmware, follow these steps:

- 1. Under Advanced Settings webpage, enter your TFTP or HTTP Server IP address (or FQDN) next to the "Firmware Upgrade: Upgrade Server" field.
- 2. Select via TFTP or HTTP accordingly.
- 3. If you plan to use Automatic Upgrade, set it to Yes, otherwise No (this will make it check for upgrade every time you reboot).

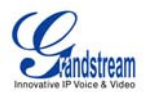

# <span id="page-11-0"></span>**5.4 Factory Reset**

**WARNING!** Restoring the Factory Default Setting will DELETE all configuration information of the phone. Please BACKUP or PRINT out all the settings before you approach to following steps. Grandstream will not take any responsibility if you lose all the parameters of setting and cannot connect to your VoIP service provider.

The **ONLY** way to reset default factory settings is to follows these four (4) steps:

- 1. Unplug the Ethernet cable.
- 2. Locate a needle-sized hole on the back panel of the gateway unit next to the power connection.
- 3. Insert a pin in this hole, and press for about 7 seconds.
- 4. Take out the pin. All unit settings are restored to factory settings.

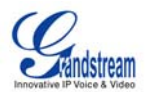

# <span id="page-12-0"></span>**6.0 Basic Operations**

# **6.1 Understanding GXW Voice Prompts**

GXW-400x has a stored voice prompt menu for quick browsing and simple configuration. To enter the voice prompt menu, **press \*\*\*** on the standard analog phone connected to any FXS port.

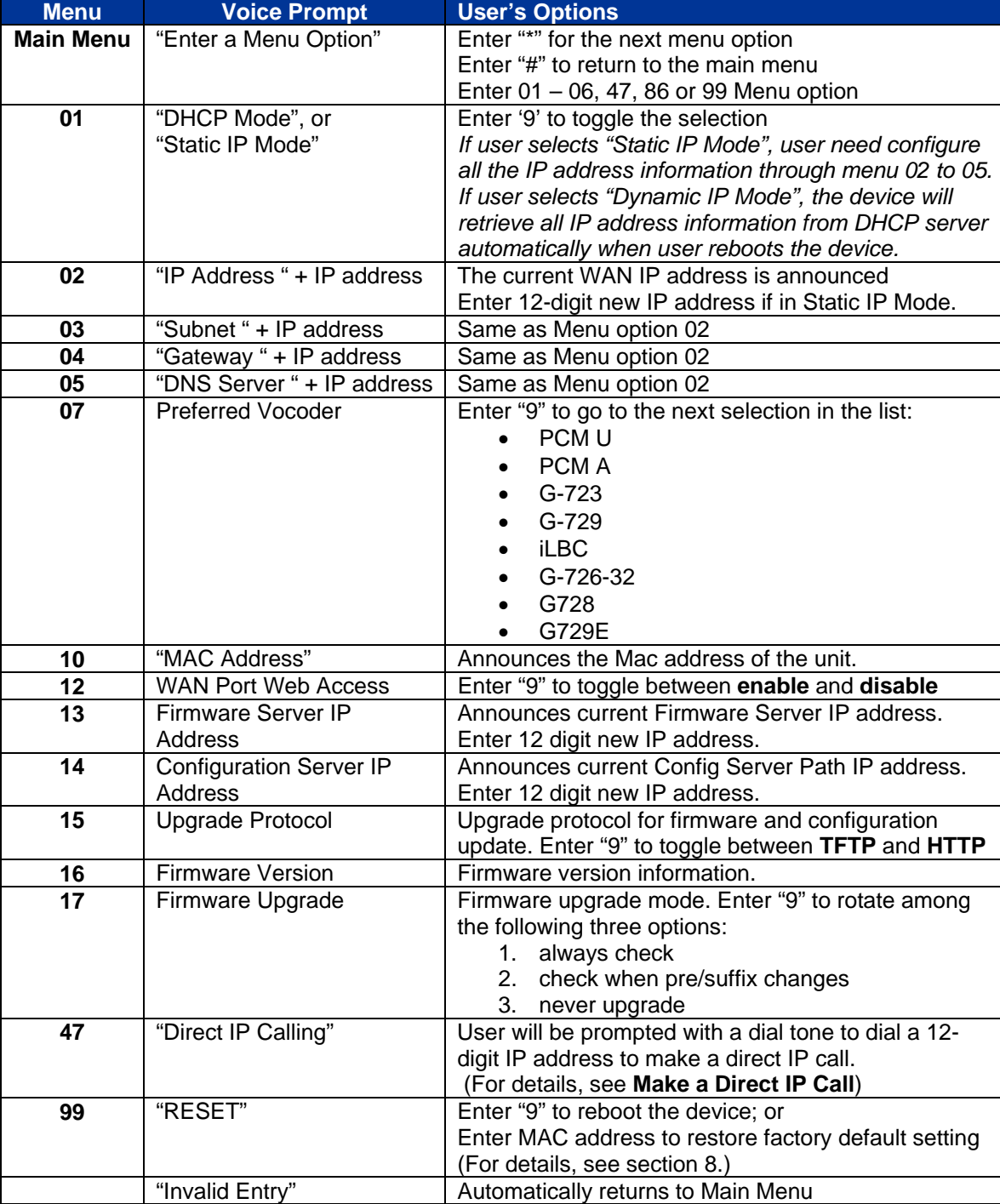

### **Table 5: Definitions of the GXW Voice Prompts**

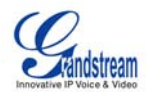

#### <span id="page-13-0"></span>**Five Success Tips when using the Voice Prompt**

- 1. "\*" shifts down to the next menu option
- 2. "#" returns to the main menu
- 3. "9" functions as the ENTER key in many cases to confirm an option
- 4. All entered digit sequences have known lengths 2 digits for menu option and 12 digits for IP address. For IP address, add **0** before the digits if the digits are less than 3 (i.e. - 192.168.0.26 should be key in like 192168**00**0**0**26. No decimal is needed).
- 5. Key entry can not be deleted but the phone may prompt error once it is detected

# **6.2 Placing Phone Calls**

#### **6.2.1 Calling phone or extension numbers**

There are currently two methods to make an extension number call:

- 1. Dial the numbers directly and wait for 4 (default) seconds.
- 2. Dial the numbers directly, and press  $#$  (assuming that "use  $#$  as dial key is selected in web configuration).

#### **Examples:**

- To dial another extension on the same proxy, such as 1008, simply pick up the attached phone, dial 1008 and then press the # or wait for 4 seconds.
- To dial a PSTN number such as 6266667890, you may need a prefix number followed by the phone number. Please check with your VoIP service provider for correct information. If your phone is assigned a PSTN-like number such as 6265556789, it is likely that you dial "1" prior to the number - 16266667890.

#### **6.2.2 Direct IP Calls**

Direct IP calling allows two parties, that is, a FXS Port with an analog phone and another VoIP Device, to talk to each other in an ad hoc fashion without a SIP proxy. A direct IP call can be completed if:

- 1. Both GXW-400X and other VoIP Device, have public IP addresses, or
- 2. Both GXW-400X and other VoIP Device are on the same LAN using private IP addresses, or
- 3. Both GXW-400X and other VoIP Device can be connected through a router using public or private IP addresses (with necessary port forwarding or DMZ).

To make a direct IP call

- 1. Pick up the analog phone then access the voice menu prompt by dial "\*\*\*"
- 2. Dial "47" to access the direct IP call menu
- 3. Enter a 12-digit target IP address after the dial tone and voice prompt "Direct IP Calling"

Destination ports can be specified by using "**\*4**" (encoding for ":") followed by the port number.

**NOTE:** When completing direct IP call, the "Use Random Port" should set to "NO". You can not make direct IP calls between FXS1 to FXS2 since they are using same IP.

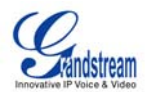

#### **Examples of Direct IP Calls:**

- 1. If the target IP address is 192.168.0.10, the dialing convention is **Voice Prompt with option 47, then 192 168 000 010** Press the "#" key if it is configured as a send key or wait for more than 5 seconds.
- 2. If the target IP address/port is 192.168.1.20:5062, then the dialing convention would be: **Voice Prompt with option 47, then 192168001020**\***45062** followed by pressing the "#" key if it is configured as a send key or wait for 4 seconds.

#### **6.2.3 Call Hold**

Place a call on hold by pressing the "flash" button on the analog phone (if the phone has that button). Press the "flash" button again to release the previously held Caller and resume conversation. If no "flash" button is available, then use "hook flash" (toggle on-off hook quickly). You may drop a call using hook flash.

#### **6.2.4 Call Waiting**

Caller will hear quick consecutive dial tones during a conversation to indicate an incoming call (if the call waiting feature is enabled). Press the flash button to place the current Caller on hold and switch to the other call. Press the flash button to toggle between two active calls.

#### **6.2.5 Call Transfer**

#### **Blind Transfer**

Assume that call Caller A and B are in conversation. A wants to *Blind Transfer* B to C:

- 1. Caller A presses **FLASH** on the analog phone to hear the dial tone.
- 2. Caller A dials **\*87** then dials caller C's number, and then # (or wait for 4 seconds)
- 3. Caller A can hang up.

#### **NOTE:** "*Enable Call Feature*" must be set to "Yes" in web configuration page.

Caller A can hold the call and wait for one of three situations:

- 1. A quick confirmation tone (similar to call waiting tone) followed by a dial tone. This indicates the transfer is successful (transferee has received a 200 OK from transfer target). At this point, Caller A can either hang up or make another call.
- 2. A quick busy tone followed by a restored call (on supported platforms only). This means the transferee has received a 4xx response for the INVITE and we will try to recover the call. The busy tone is just to indicate to the transferor that the transfer has failed.
- 3. Continuous busy tone. The phone has timed out. **Note:** continuous busy tone does not indicate the transfer has been successful, nor does it indicate the transfer has failed. It often means there was a failure to receive second NOTIFY – check firmware for most recent release.

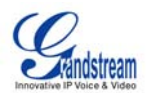

### **Attended Transfer**

Assume that Caller A and B are in conversation. Caller A wants to *Attend Transfer* B to C:

- 1. Caller A presses **FLASH** on the analog phone to get a dial tone
- 2. Caller A then dials Caller C's number followed by **#** (or wait for 4 seconds).
- 3. If Caller C answers the call, Caller A and Caller C are in conversation. Then A can hang up to complete transfer.
- 4. If Caller C does not answer the call, Caller A can press "flash" to resume call with Caller B.

**NOTE:** When Attended Transfer failed and A hang up, the FXS Port will ring user A back again to remind A that B is still on the call. A can pick up the phone to restore conversation with B.

#### **6.2.5 3-Way Conferencing**

#### **Star Code Style 3-way Conference**

Caller A wants to bring third Caller C into conference:

- 1. Caller A presses **FLASH** to receive a dial tone. (Hook Flash for older model phones)
- 2. Caller A dials Caller C's number then **#** (or wait for 4 seconds).
- 3. If Caller C answers call, then Caller A presses "flash" to bring Parties B & C into conference.
- 4. If Caller C does not answer the call, Caller A can press "flash" to resume call with Caller B.

#### **Bellcore Style 3-way Conference**

The GXW-400x also supports Bellcore style 3-way Conference. Ensure to enable "*Use Bellcore Style 3 way Conference*" under Profile Page. Follow directions for Star Code Style.

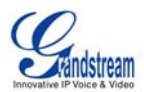

# <span id="page-16-0"></span>**7.0 Call Features**

The GXW-400x supports traditional and advanced telephony features.

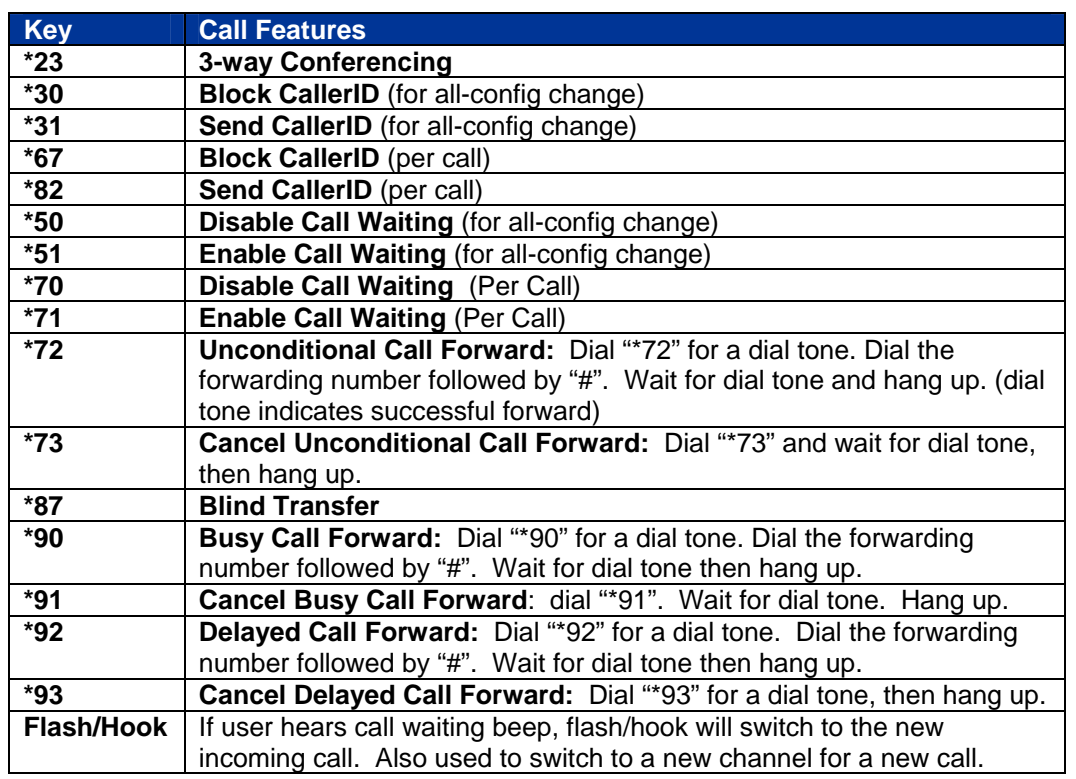

### **Table 6: Call Features Table (Star Code)**

# **7.1 PSTN Pass Through/Life Line**

The RJ-11 line jack on the GXW-400x side will function as a pass through jack when GXW-400x is out of power. The pass through/life line enables the user to use the analog phone for PSTN calls directly without using an access code.

## **7.2 T.38 Fax Support**

GXW-400x supports fax in two modes: 1) T.38 (Fax over IP) and 2) fax pass through. T.38 is the preferred method because it is more reliable and works well in most network conditions. If the service provider supports T.38, please use this method by selecting T.38 as fax mode (default). If the service provider does not support T.38, pass-through mode may be used. To send or receive faxes in fax pass through mode, users must select all the Preferred Codecs to be PCMU/PCMA (G.711-u/a).

# **8.0 End User Configuration**

Once this HTTP request is entered and sent from a Web browser, the GXW-400x will respond with a login screen. There are two default passwords for the login page:

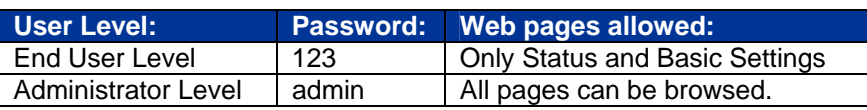

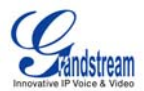

# <span id="page-17-0"></span>**Table 7: Basic Settings Page Definitions**

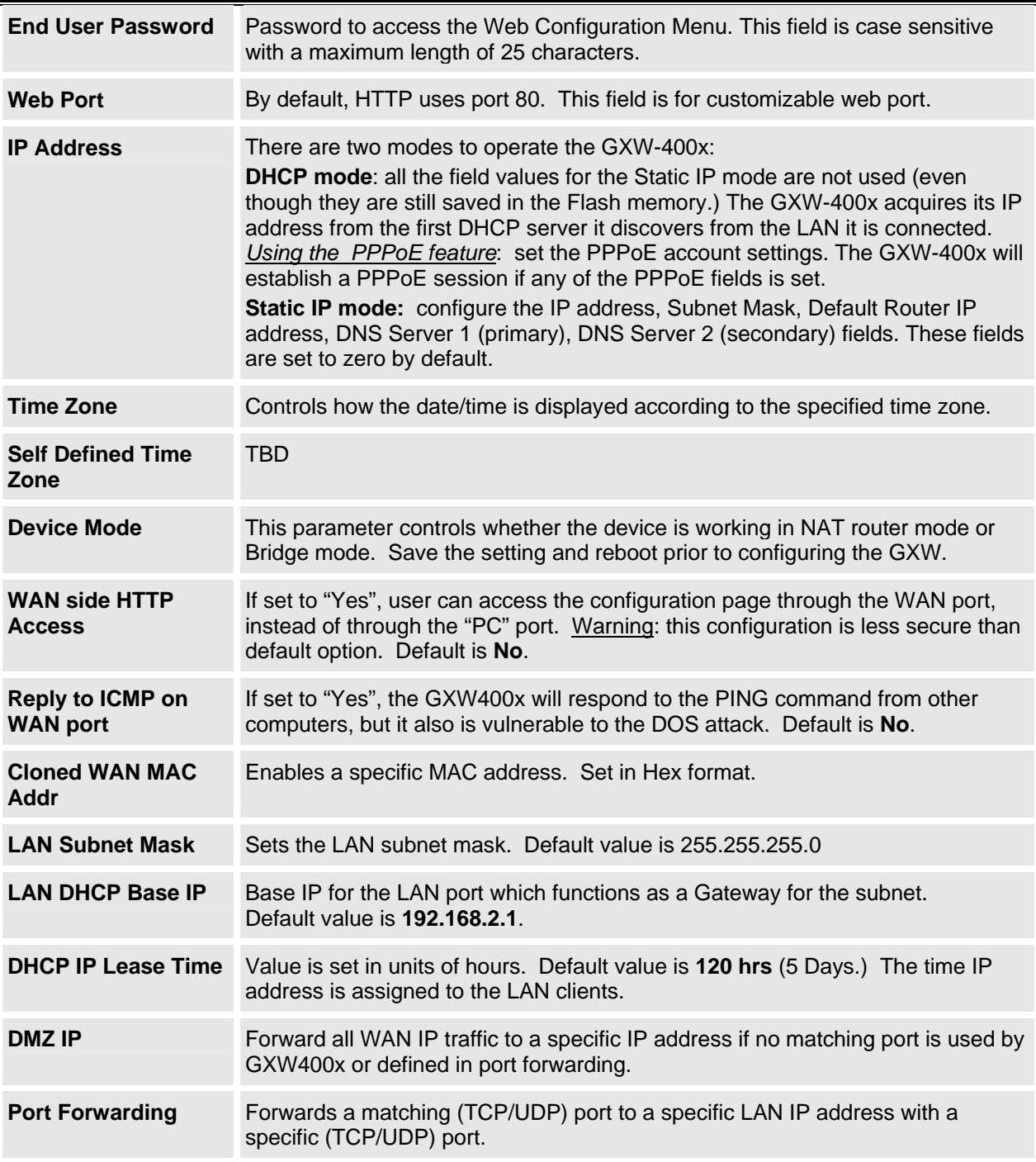

In addition to the Basic Settings configuration page, the end user also has access to the Device Status page.

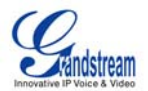

### <span id="page-18-0"></span>**Table 8: Status Page Definitions**

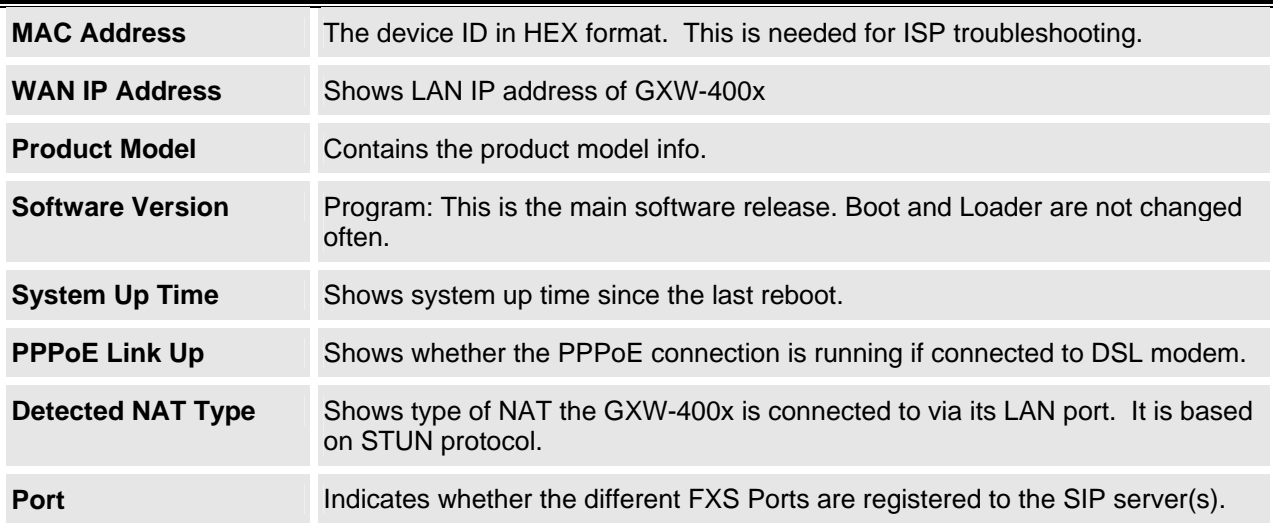

# **8.1 Advanced User Settings**

### **8.1.0 Advanced User Configuration**

The end-user needs to login to the advanced user configuration page the same way as for the basic configuration page. Advanced User configuration includes the end user configuration and the advanced configurations including: SIP configuration, Codec selection, NAT Traversal Setting and other miscellaneous configuration.

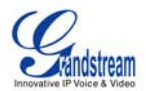

# <span id="page-19-0"></span>**Table 9: Advanced Configuration Page Definitions**

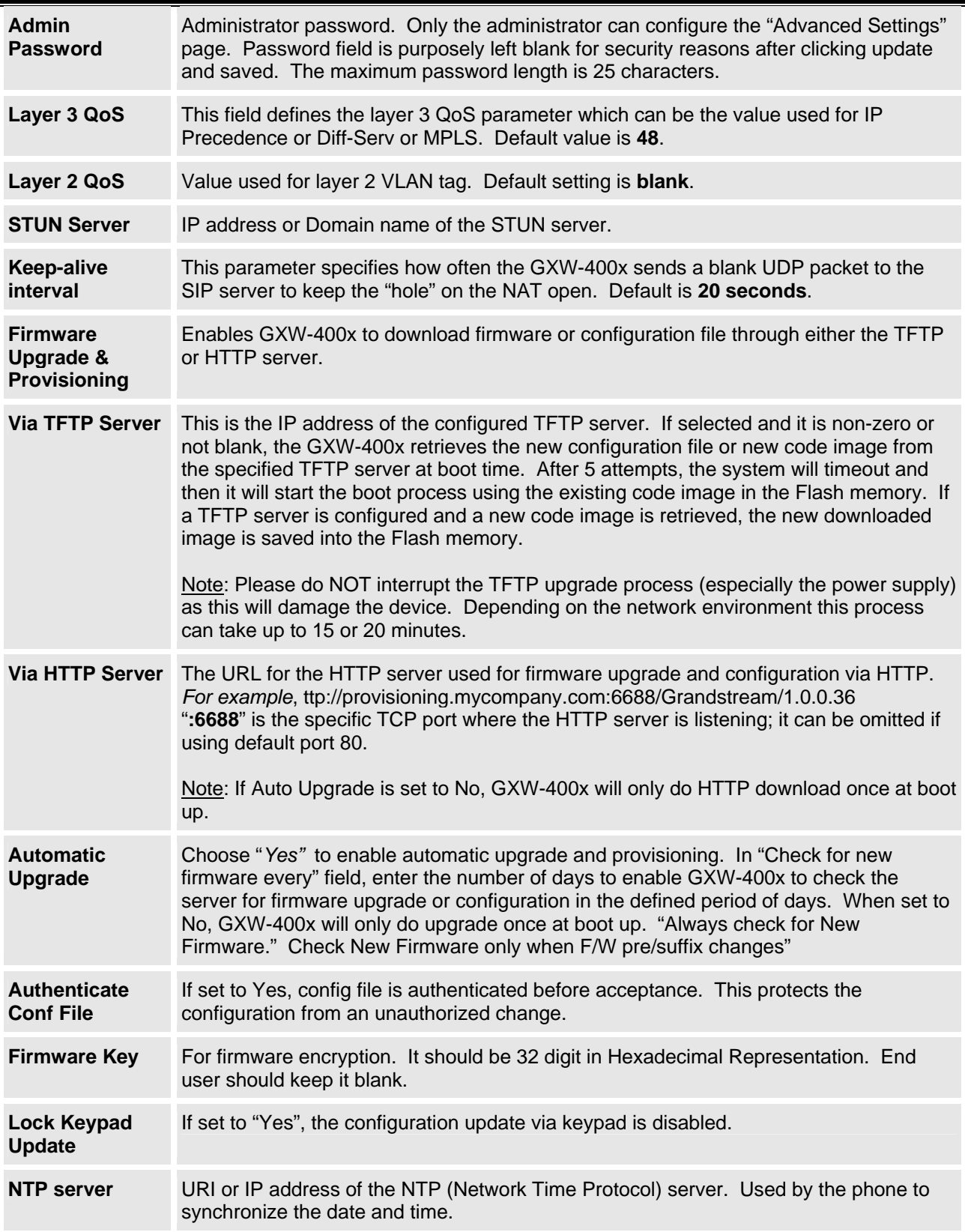

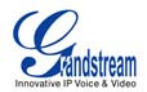

<span id="page-20-0"></span>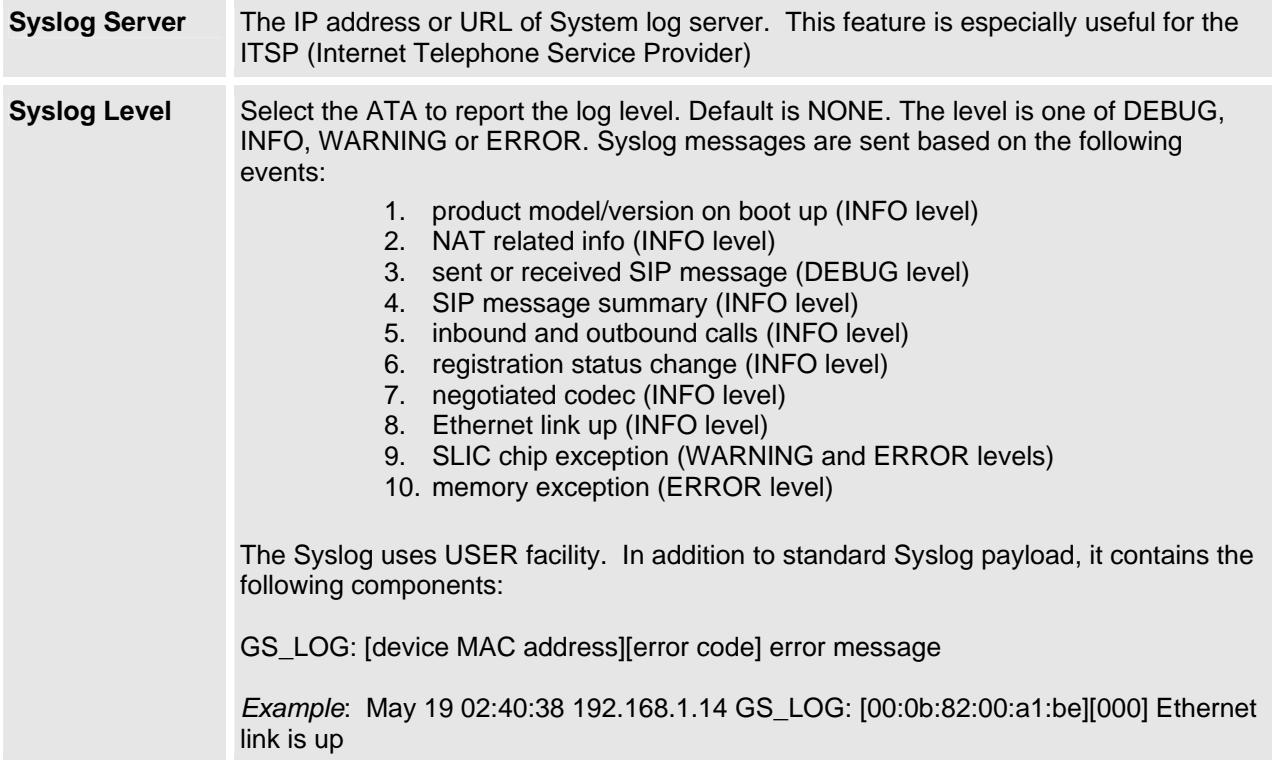

# **Table 10: FXS Ports Configuration Definitions**

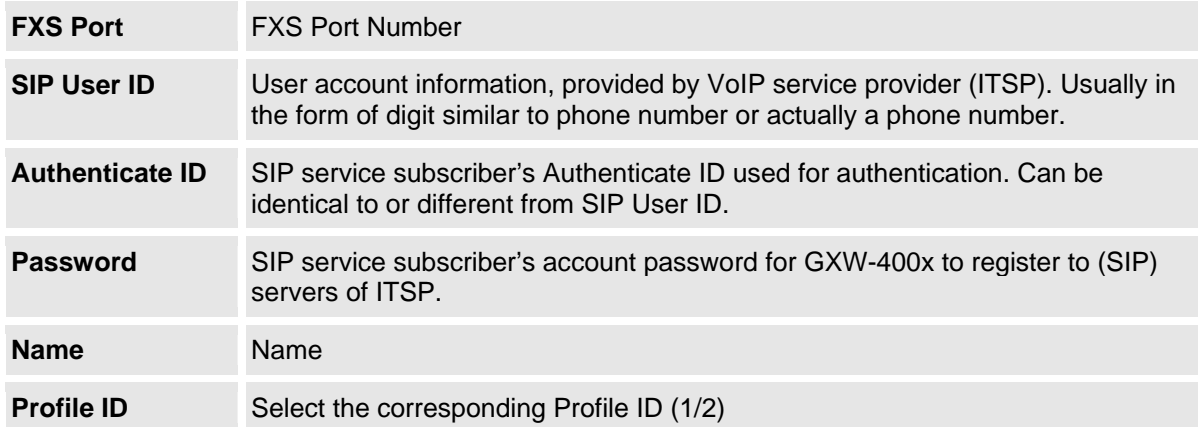

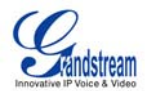

# <span id="page-21-0"></span>**Table 11: Profile Page Definitions**

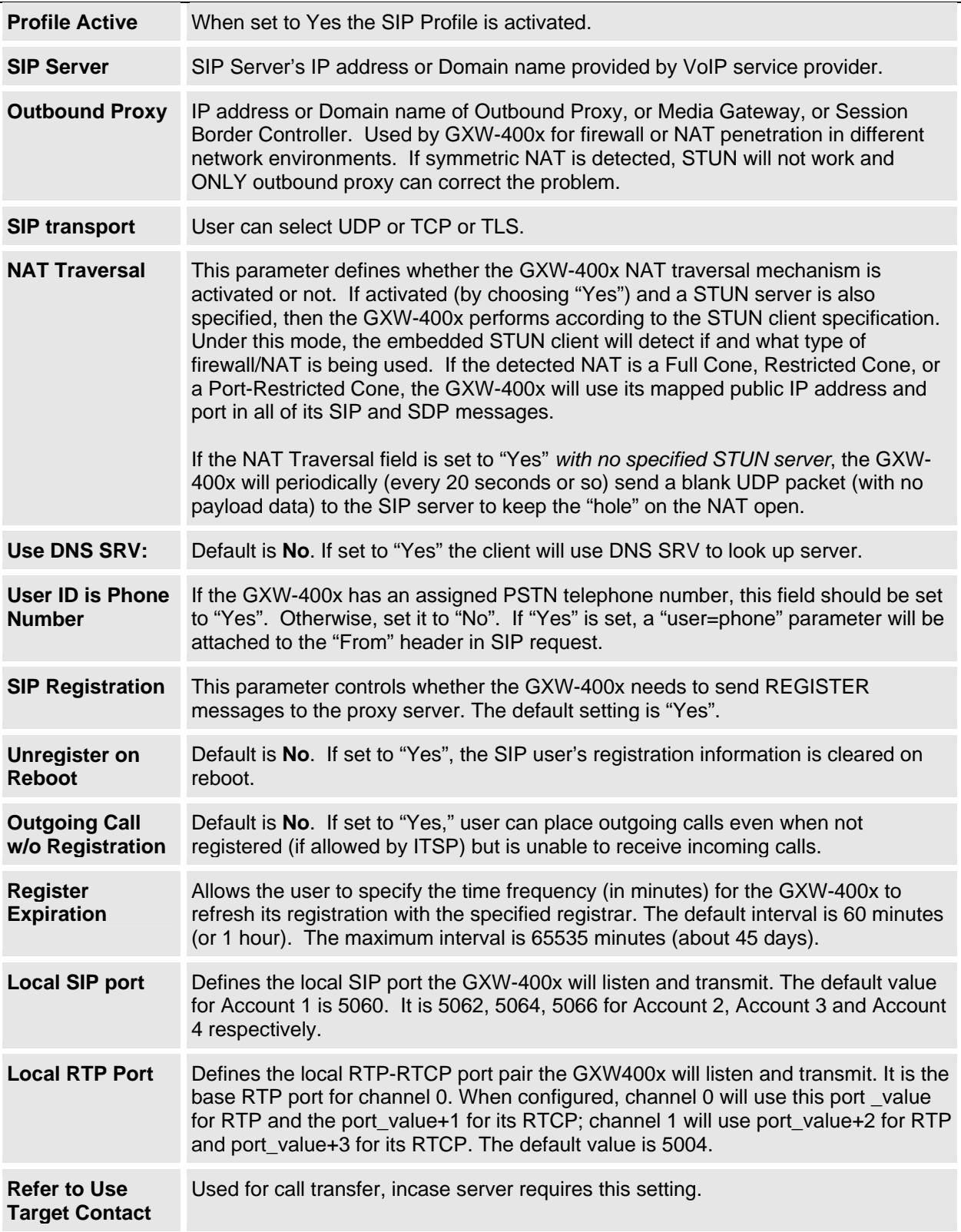

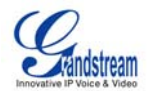

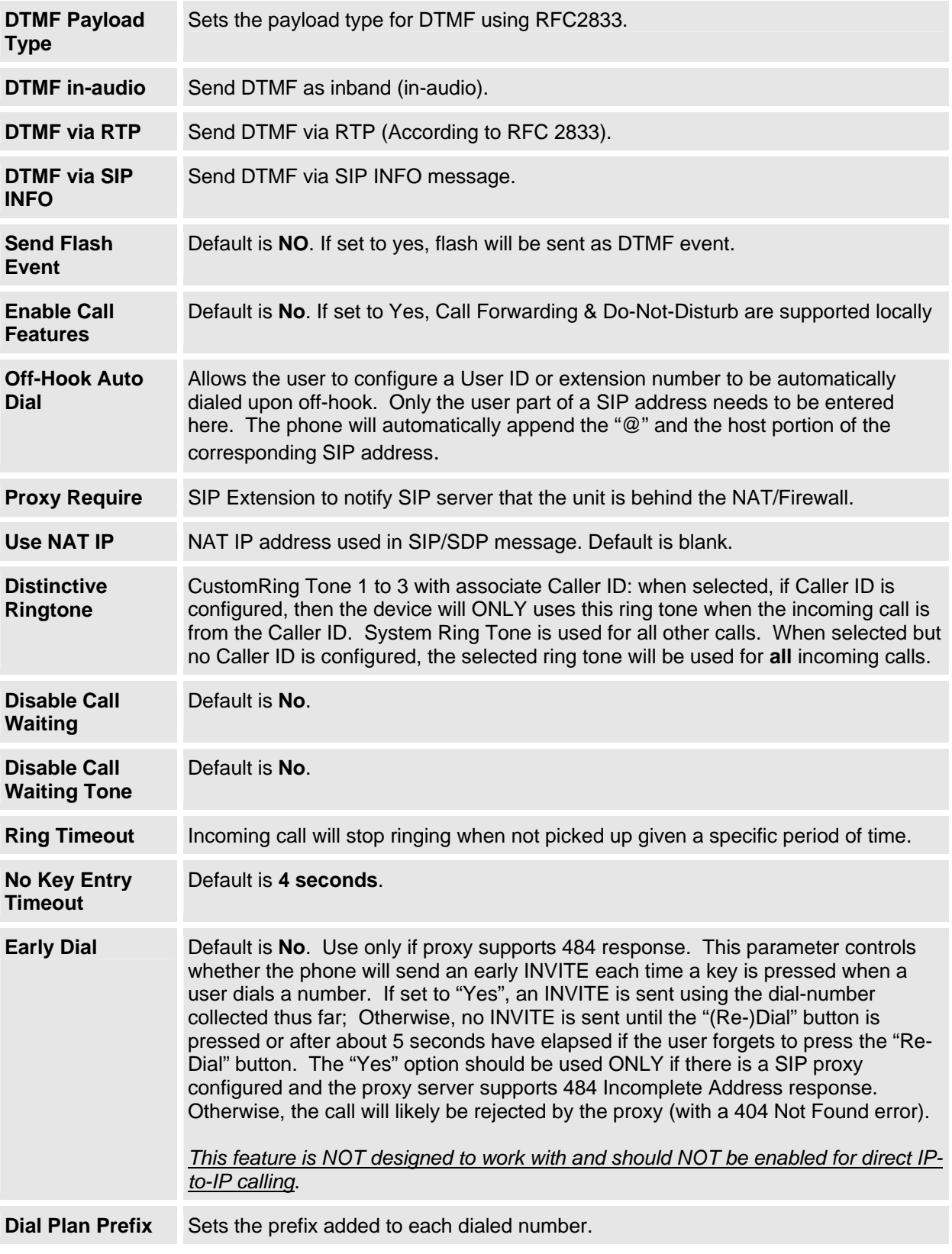

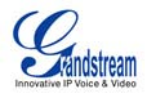

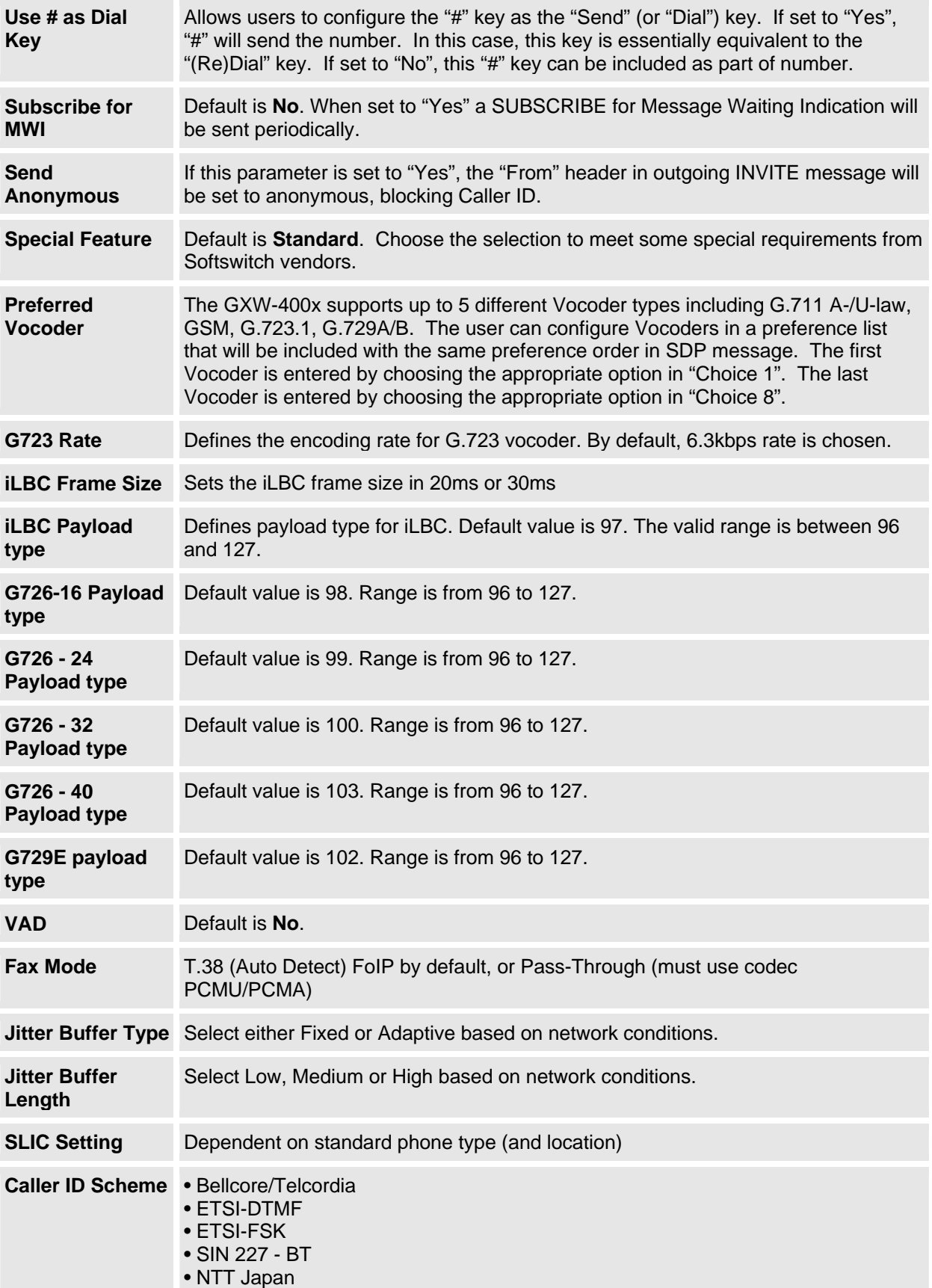

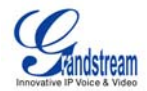

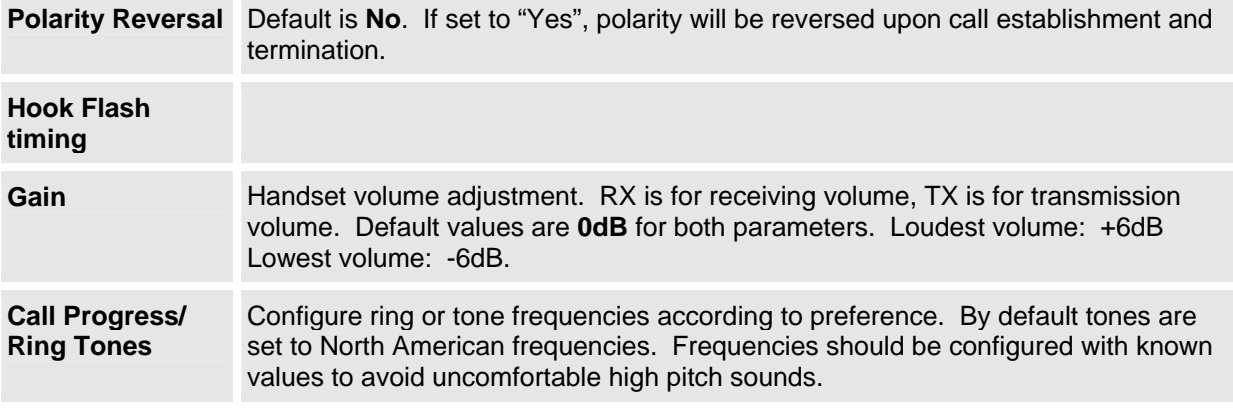

### **8.1.1 Saving the Configuration Changes**

Once a change is made, press the "Update" button in the Configuration Menu. The GXW-400x will display the following screen to confirm that the changes have been saved. Reboot or power cycle the GXW-400x after all the changes are made so that those changes can take effect.

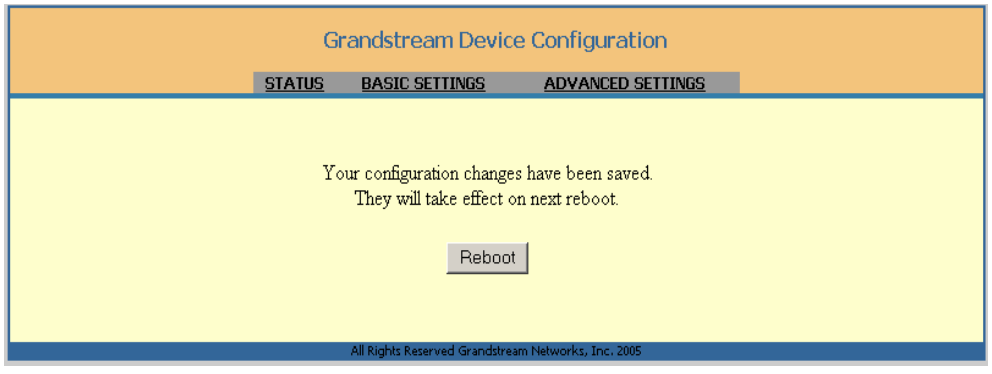

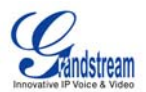

## <span id="page-25-0"></span>**9.0 Glossary of Terms**

**ADSL** Asymmetric Digital Subscriber Line: Modems attached to twisted pair copper wiring that transmit from 1.5 Mbps to 9 Mbps downstream (to the subscriber) and from 16 kbps to 800 kbps upstream, depending on line distance.

AGC Automatic Gain Control is an [electronic](http://en.wikipedia.org/wiki/Electronics) [system](http://en.wikipedia.org/wiki/System) found in many types of devices. Its purpose is to control the [gain](http://en.wikipedia.org/wiki/Gain) of a system in order to maintain some measure of performance over a changing range of real world conditions.

**ARP** Address Resolution Protocol is a protocol used by the [Internet Protocol \(IP\)](http://www.erg.abdn.ac.uk/users/gorry/course/inet-pages/ip.html) [[RFC826\],](http://www.erg.abdn.ac.uk/users/gorry/course/inet-pages/arp.html#Anchor-49575#Anchor-49575) specifically IPv4, to map [IP network addresses](http://www.erg.abdn.ac.uk/users/gorry/course/inet-pages/ip-address.html) to the hardware addresses used by a data link protocol. The protocol operates below the network layer as a part of the interface between the OSI network and OSI link layer. It is used when [IPv4 is used over Ethernet](http://www.erg.abdn.ac.uk/users/gorry/course/inet-pages/ip-enet.html)

**ATA** Analogue Telephone Adapter. Covert analogue telephone to be used in data network for VoIP, like Grandstream HT series products.

**CODEC** Abbreviation for Coder-Decoder. It's an analog-to-digital (A/D) and digital-to-analog (D/A) converter for translating the signals from the outside world to digital, and back again.

**CNG** Comfort Noise Generator, generate artificial background [noise](http://en.wikipedia.org/wiki/Noise) used in [radio](http://en.wikipedia.org/wiki/Radio) and [wireless](http://en.wikipedia.org/wiki/Wireless) communications to fill the [silent](http://en.wikipedia.org/wiki/Silence) time in a transmission resulting from [voice activity detection](http://en.wikipedia.org/wiki/Voice_activity_detection).

**DATAGRAM** A data packet carrying its own address information so it can be independently routed from its source to the destination computer

**DECIMATE** To discard portions of a signal in order to reduce the amount of information to be encoded or compressed. Lossy compression algorithms ordinarily decimate while sub-sampling.

**DECT** Digital Enhanced Cordless Telecommunications: A standard developed by the European Telecommunication Standard Institute from 1988, governing pan-European digital mobile telephony. DECT covers wireless PBXs, telepoint, residential cordless telephones, wireless access to the public switched telephone network, Closed User Groups (CUGs), Local Area Networks, and wireless local loop. The DECT Common Interface radio standard is a multi-carrier time division multiple access, time division duplex (MC-TDMA-TDD) radio transmission technique using ten radio frequency channels from 1880 to 1930 MHz, each divided into 24 time slots of 10ms, and twelve full-duplex accesses per carrier, for a total of 120 possible combinations. A DECT base station (an RFP, Radio Fixed Part) can transmit all 12 possible accesses (time slots) simultaneously by using different frequencies or using only one frequency. All signaling information is transmitted from the RFP within a multi-frame (16 frames). Voice signals are digitally encoded into a 32 Kbit/s signal using Adaptive Differential Pulse Code Modulation.

**DNS** Short for *Domain Name System* (or *Service* or *Server*), an [Internet](http://www.webopedia.com/TERM/D/Internet.html) service that translates *[domain](http://www.webopedia.com/TERM/D/domain_name.html)  [names](http://www.webopedia.com/TERM/D/domain_name.html)* into IP addresses

**DID** Direct Inward Dialing. The ability for an outside caller to dial to a PBX extension without going through an attendant or auto-attendant.

**DSP** Digital Signal Processor. A specialized CPU used for digital signal processing. Grandstream products all have DSP chips built inside.

**DTMF** Dual Tone Multi Frequency. The standard tone-pairs used on telephone terminals for dialing using in-band signaling. The standards define 16 tone-pairs (0-9, #, \* and A-F) although most terminals support only 12 of them  $(0-9, *$  and #).

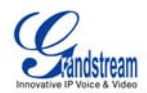

**FQDN** Fully Qualified Domain Name. A FQDN consists of a host and domain name, including top-level domain. For example, [www.grandstream.com](http://www.grandstream.com/) is a fully qualified domain name. www is the host, Grandstream is the second-level domain, and and.com is the top level domain.

**FXS** Foreign eXchange Office. An FXS device can be an analog phone, answering machine, fax, or anything that handles a call from the telephone company like AT&T. They should also operate the same way when connected to an FXS interface.

- An FXS interface will accept calls from FXS or PSTN interfaces. All countries and regions have their own standards.
- FXS is complimentary to FXS (and the PSTN).

**FXS** Foreign eXchange Station. An FXS device has hardware to generate the ring signal to the FXS extension (usually an analog phone).

- An FXS device will allow any FXS device to operate as if it were connected to the phone company. This makes your PBX the POTS+PSTN for the phone.
- The FXS Interface connects to FXS devices (by an FXS interface, of course).

**DHCP** The *Dynamic Host Configuration Protocol* (DHCP) is an Internet protocol for automating the configuration of computers that use TCP/IP. DHCP can be used to automatically assign IP addresses, to deliver TCP/IP stack configuration parameters such as the subnet mask and default router, and to provide other configuration information such as the addresses for printer, time and news servers.

**ECHO CANCELLATION** Echo Cancellation is used in [telephony](http://en.wikipedia.org/wiki/Telephony) to describe the process of removing [echo](http://en.wikipedia.org/wiki/Echo_%28phenomenon%29) from a voice communication in order to improve voice quality on a [telephone call.](http://en.wikipedia.org/wiki/Telephone_call) In addition to improving quality, this process improves [bandwidth](http://en.wikipedia.org/wiki/Bandwidth) savings achieved through [silence suppression](http://en.wikipedia.org/wiki/Silence_suppression) by preventing echo from traveling across a [network.](http://en.wikipedia.org/wiki/Network) There are **two types** of echo of relevance in telephony: acoustic echo and hybrid echo. [Speech compression](http://en.wikipedia.org/wiki/Speech_compression) techniques and [digital processing](http://en.wikipedia.org/wiki/Digital_processing) delay often contribute to echo generation in [telephone networks.](http://en.wikipedia.org/wiki/Telephone_network)

**H.323** A suite of standards for multimedia conferences on traditional packet-switched networks.

**HTTP** Hyper Text Transfer Protocol; the World Wide Web protocol that performs the request and retrieve functions of a server

**IP** Internet Protocol. A packet-based protocol for delivering data across networks**.** 

**IP-PBX** IP-based Private Branch Exchange

**IP Telephony** (Internet Protocol telephony, also known as Voice over IP Telephony) A general term for the technologies that use the Internet Protocol's packet-switched connections to exchange voice, fax, and other forms of information that have traditionally been carried over the dedicated circuit-switched connections of the public switched telephone network (PSTN). The basic steps involved in originating an IP Telephony call are conversion of the analog voice signal to digital format and compression/translation of the signal into Internet protocol (IP) packets for transmission over the Internet or other packet-switched networks; the process is reversed at the receiving end. The terms IP Telephony and Internet Telephony are often used to mean the same; however, they are not 100 per cent interchangeable, since Internet is only a subcase of packet-switched networks. For users who have free or fixed-price Internet access, IP Telephony software essentially provides free telephone calls anywhere in the world. However, the challenge of IP Telephony is maintaining the quality of service expected by subscribers. Session border controllers resolve this issue by providing quality assurance comparable to legacy telephone systems.

**IVR** IVR is a software application that accepts a combination of voice telephone input and touch-tone keypad selection and provides appropriate responses in the form of voice, fax, callback, e-mail and perhaps other media.

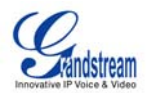

**MTU** A Maximum Transmission Unit (MTU) is the largest size [packet](http://searchnetworking.techtarget.com/sDefinition/0,,sid7_gci212736,00.html) or [frame](http://searchnetworking.techtarget.com/sDefinition/0,,sid7_gci212152,00.html), specified in [octet](http://whatis.techtarget.com/definition/0,,sid9_gci212688,00.html)s (eightbit bytes), that can be sent in a packet- or frame-based network such as the Internet. The maximum for Ethernet is 1500 byte.

**NAT** Network Address Translation

**NTP** Network Time Protocol, a protocol to exchange and synchronize time over networks The port used is UDP 123 Grandstream products using NTP to get time from Internet

**OBP/SBC** Outbound Proxy or another name Session Border Controller. A device used in [VoIP](http://en.wikipedia.org/wiki/VoIP) networks. OBP/SBCs are put into the signaling and media path between calling and called Caller. The OBP/SBC acts as if it was the called VoIP phone and places a second call to the called Caller. The effect of this behavior is that not only the signaling traffic, but also the media traffic (voice, video etc) crosses the OBP/SBC. Without an OBP/SBC, the media traffic travels directly between the VoIP phones. Private OBP/SBCs are used along with *firewalls* to enable VoIP calls to and from a protected enterprise network. Public VoIP service providers use OBP/SBCs to allow the use of VoIP protocols from private networks with [internet](http://en.wikipedia.org/wiki/Internet) connections using [NAT.](http://en.wikipedia.org/wiki/NAT)

**PPPoE** Point-to-Point Protocol over Ethernet is a network protocol for encapsulating PPP frames in Ethernet frames. It is used mainly with cable modem and DSL services.

**PSTN** Public Switched Telephone Network. The phone service we use for every ordinary phone call, or called POT (Plain Old Telephone), or circuit switched network.

**RTCP** Real-time Transport Control Protocol, defined in [RFC 3550,](http://www.ietf.org/rfc/rfc3550.txt) a sister protocol of the Real-time [Transport Protocol](http://en.wikipedia.org/wiki/Real-time_Transport_Protocol) (RTP), It partners RTP in the delivery and packaging of multimedia data, but does not transport any data itself. It is used periodically to transmit control packets to participants in a streaming multimedia session. The primary function of RTCP is to provide feedback on the quality of service being provided by RTP.

**RTP** Real-time Transport Protocol defines a standardized packet format for delivering audio and video over the Internet. It was developed by the Audio-Video Transport Working Group of the [IETF](http://en.wikipedia.org/wiki/IETF) and first published in 1996 as [RFC 1889](http://www.ietf.org/rfc/rfc1889.txt)

**SDP** Session Description Protocol is a format for describing [streaming media](http://en.wikipedia.org/wiki/Streaming_media) initialization parameters. It has been published by the **[IETF](http://en.wikipedia.org/wiki/IETF)** as [RFC](http://en.wikipedia.org/wiki/Request_for_Comments) 2327.

**SIP** Session Initiation Protocol, An IP telephony signaling protocol developed by the IETF (RFC3261). SIP is a text-based protocol suitable for integrated voice-data applications. SIP is designed for voice transmission and uses fewer resources and is considerably less complex than H.323. All Grandstream products are SIP based

**STUN** Simple Traversal of UDP over NATs is a [network protocol](http://en.wikipedia.org/wiki/Network_protocol) allowing clients behind [NAT](http://en.wikipedia.org/wiki/Network_address_translation) (or multiple NATs) to find out its public address, the type of NAT it is behind and the internet side port associated by the NAT with a particular local port. This information is used to set up UDP communication between two hosts that are both behind NAT routers. The protocol is defined in [RFC 3489.](http://www.ietf.org/rfc/rfc3489.txt) STUN will usually work well with non-symmetric NAT routers.

**TCP** Transmission Control Protocol is one of the core protocols of the [Internet protocol suite](http://en.wikipedia.org/wiki/Internet_protocol_suite). Using TCP, applications on networked hosts can create *connections* to one another, over which they can exchange data or [packets](http://en.wikipedia.org/wiki/Packet). The protocol guarantees reliable and in-order delivery of sender to receiver data.

**TFTP** Trivial File Transfer Protocol, is a very simple [file](http://en.wikipedia.org/wiki/File_%28computer%29) transfer [protocol,](http://en.wikipedia.org/wiki/Network_protocol) with the functionality of a very basic form of [FTP;](http://en.wikipedia.org/wiki/File_Transfer_Protocol) It uses [UDP](http://en.wikipedia.org/wiki/User_datagram_protocol) (port 69) as its [transport protocol](http://en.wikipedia.org/wiki/Transport_layer).

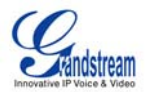

**UDP** User Datagram Protocol (UDP) is one of the core protocols of the [Internet protocol suite](http://en.wikipedia.org/wiki/Internet_protocol_suite). Using UDP, programs on networked computers can send short messages known as *[datagrams](http://en.wikipedia.org/wiki/Packet)* to one another. UDP does not provide the reliability and ordering guarantees that [TCP](http://en.wikipedia.org/wiki/Transmission_Control_Protocol) does; datagrams may arrive out of order or go missing without notice. However, as a result, UDP is faster and more efficient for many lightweight or time-sensitive purposes.

**VAD** Voice Activity Detection or Voice Activity Detector is an algorithm used in [speech processing](http://en.wikipedia.org/wiki/Speech_processing) wherein, the presence or absence of human speech is detected from the audio samples.

**V[LAN](http://en.wikipedia.org/wiki/Local_area_network)** A virtual LAN, known as a VLAN, is a logically-independent [network.](http://en.wikipedia.org/wiki/Computer_network) Several VLANs can co-exist on a single physical [switch.](http://en.wikipedia.org/wiki/Network_switch) It is usually refer to the [IEEE 802.1Q](http://en.wikipedia.org/wiki/IEEE_802.1Q) tagging protocol.

**VoIP** Voice over the Internet. VoIP encompasses many protocols. All the protocols do some form of signaling of call capabilities and transport of voice data from one point to another. e.g.: SIP, H.323, etc.